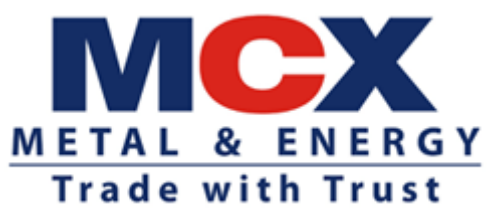

Circular No: MCX/TECH/710/2021 **November 10, 2021**

### **Mock Trading**

In terms of provisions of the Rules, Bye-Laws and Regulations of the Exchange and in continuation to the Exchange Circular no 'MCX/TECH/736/2019', dated December 30, 2019, members of the Exchange are notified that the Exchange shall be conducting mock trading session on **Saturday, November 13, 2021**.

Exchange will be launching Nickel Options for the purpose of mock trading. Contract Specifications for mock trading is provided in **Annexure-1.**

Trading Members may please refer to Exchange Circular MCX/CTCL/423/2017 dated November 15, 2017 and MCX/CTCL/891/2020 dated November 25, 2020 regarding testing of software used in or related to Trading and Risk Management. **Members having approved algorithm strategy/strategies irrespective of the algorithm having undergone change or not, are required to participate in the mock trading session**. Trading members using third party trading platforms of empaneled vendors or in-house developed systems through FIX/Non-FIX APIs can use this opportunity to test their respective trading application during mock trading session. Members are requested to actively participate in the Mock Trading Session from all trading software.

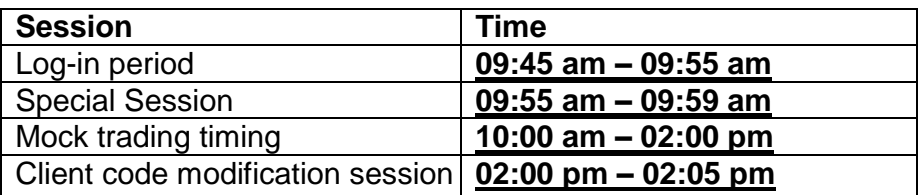

## **Schedule for Mock Trading**

Members may please note that trades resulting from mock trading on **November 13, 2021** will not attract any obligation for pay-in and payout.

Procedures for downloading files for participating in mock trading are specified in **Annexure-1.**

Members using CTCL facility are requested to actively participate in the mock trading session using CTCL software as per new API version **17.8** dated July 03, 2020 (**non-FIX**) and **FIX API version 17.7** dated July 03, 2020.

Members should put in place adequate mechanism to restore their trading systems to production state at the end of mock session to ensure integrity of the trading system.

After the mock trading session, members are requested to log-in into live environment from **03:00 pm to 03:30 pm on November 13, 2021** to check the connectivity in order to avoid any log-in problem on the next trading day in the live environment.

'eXchange' facility will not be available during mock trading and same would be available after live re-login session.

Members are requested to take note of the same.

Abhay Angarkar AVP - Technology

Encl: As above

Kindly contact Customer Service Team on 022 – 6649 4040 or send an email at customersupport@mcxindia.com for any clarification.

# **Annexure – 1**

**Contract Specification for Nickel Options with Nickel (1500 Kilograms) Futures as underlying**

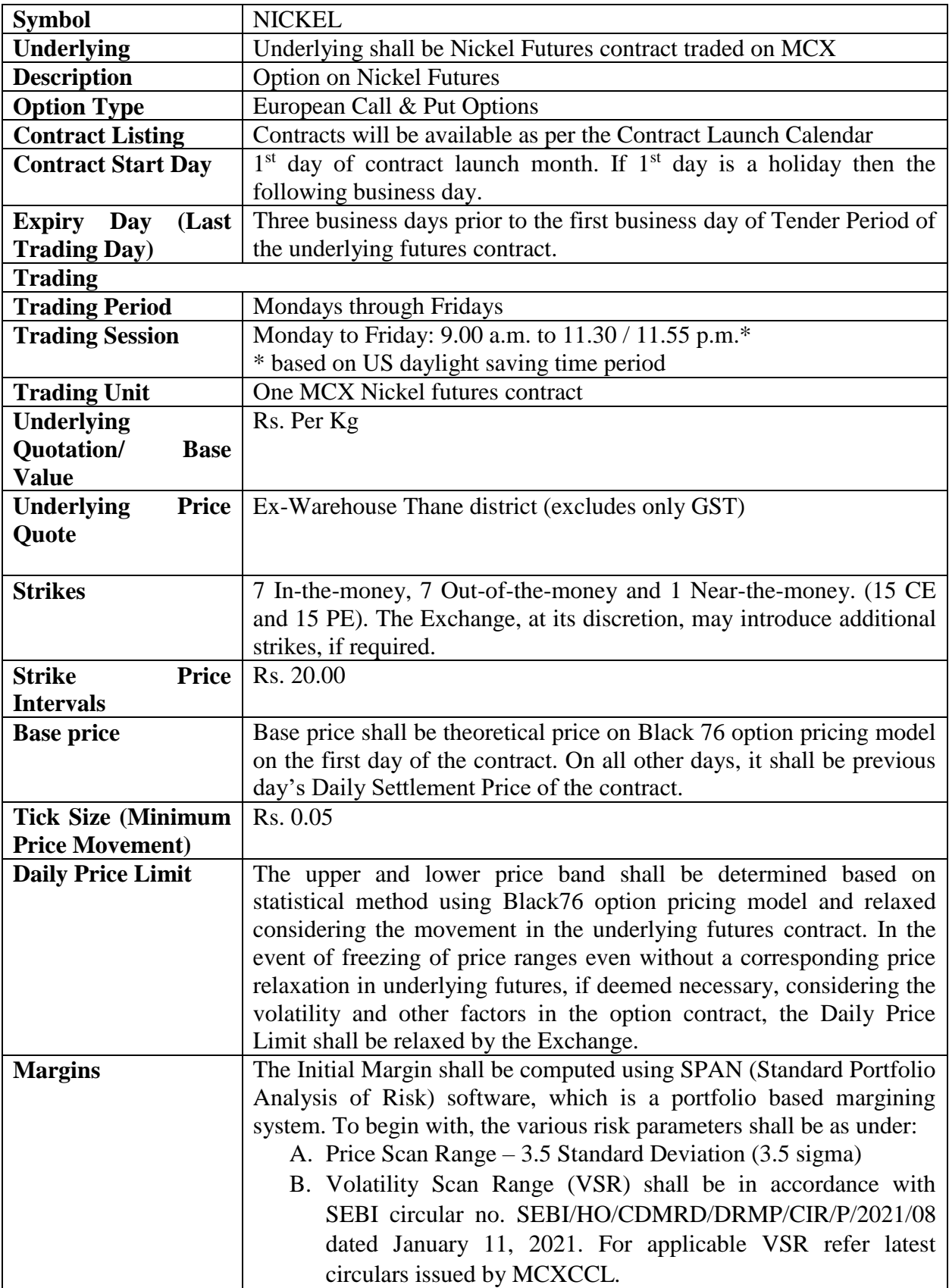

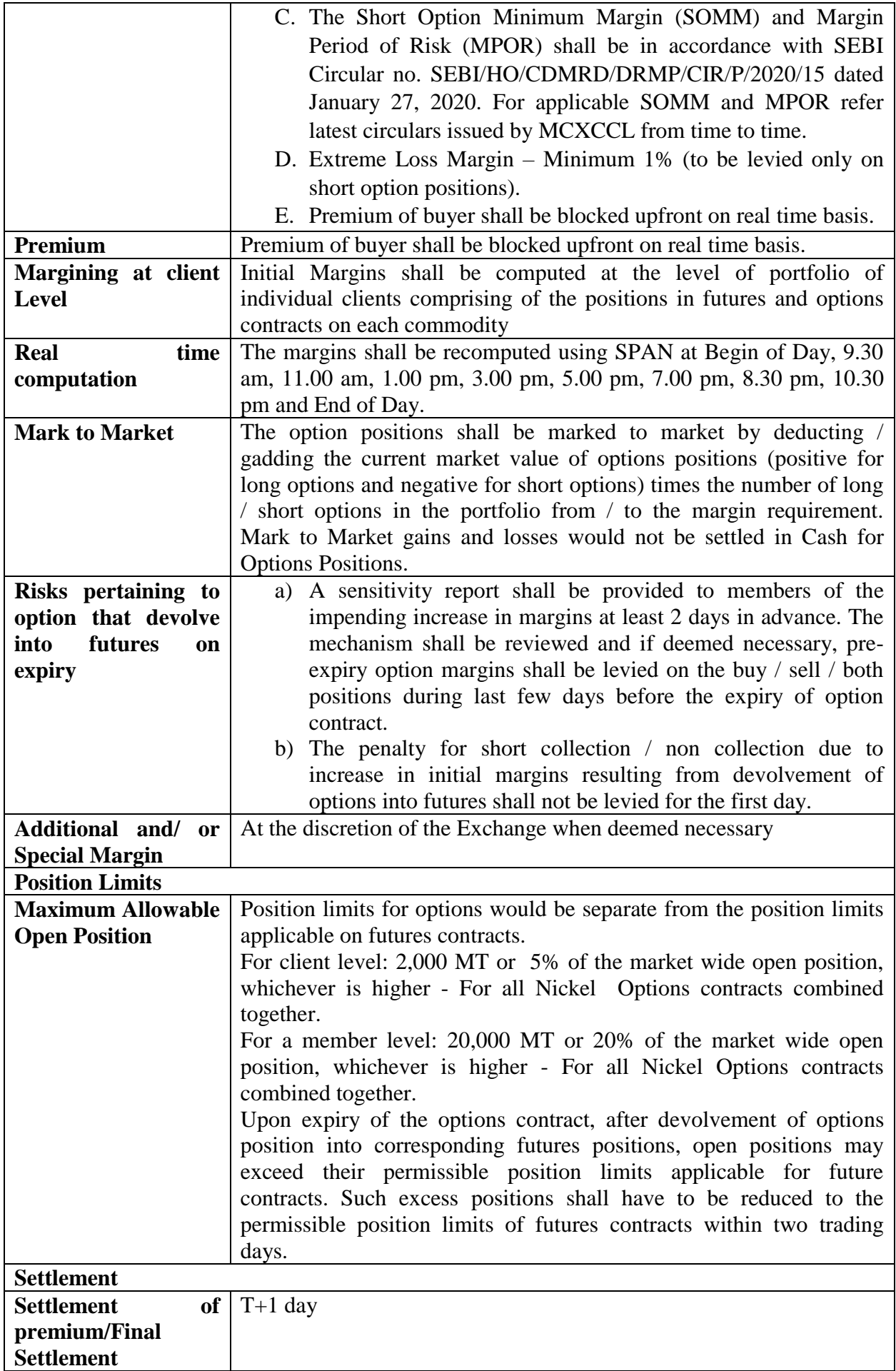

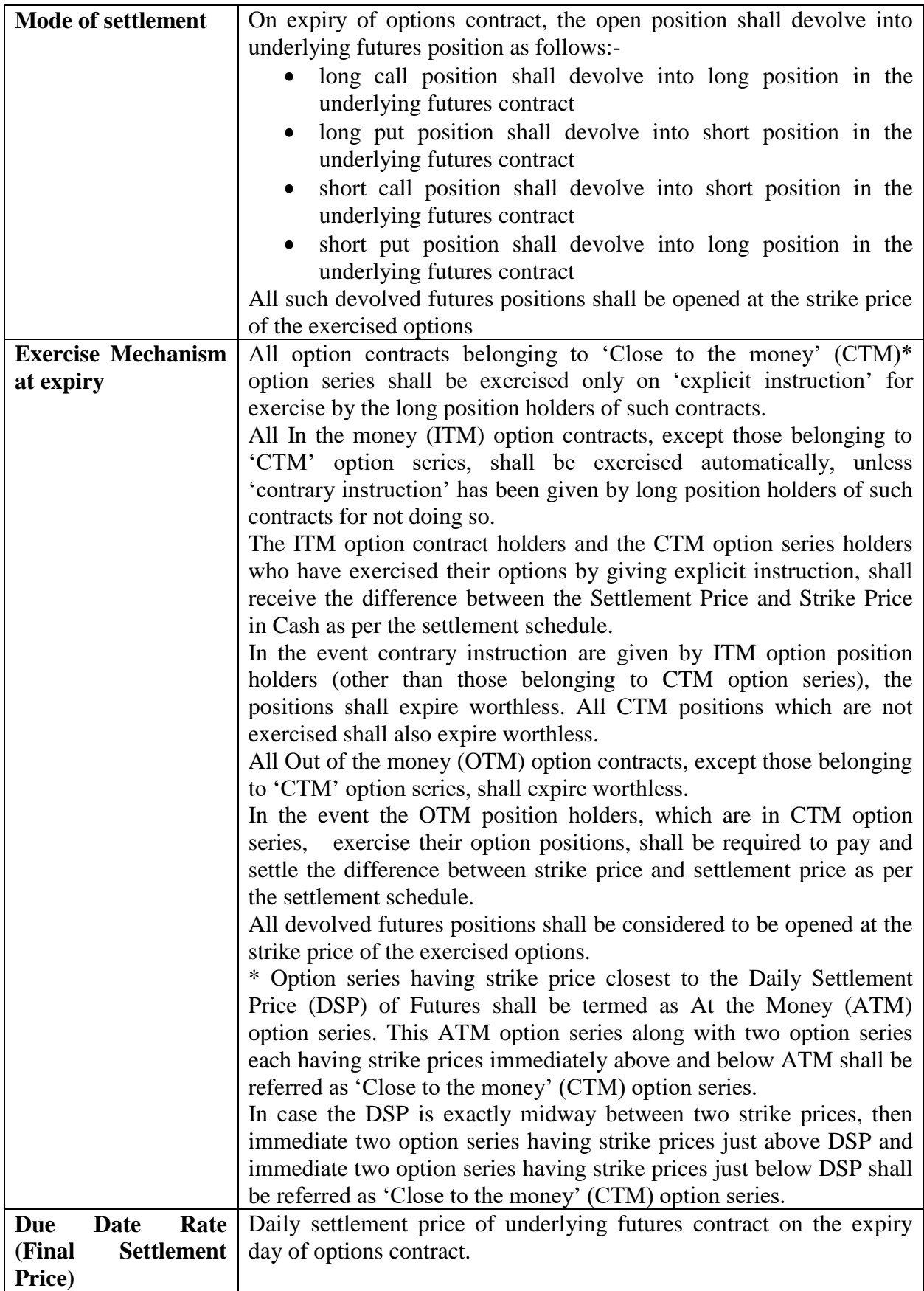

## **Annexure – 2**

#### **Steps for downloading files for participating in Mock Trading**

Download TWS, Member Admin, Dot Net Framework 4.5.2 and VC++ Redistributable 2008 files, CTCL Contract Master for mock kept in the **Common/Setup/MockSetup11.8.6.x/**  folder in the SFTP (Extranet) Server using address **[https://192.168.13.36](https://192.168.13.36/)** for downloading through Lease Line for downloading and **[https://sftp.mcxindia.com](https://sftp.mcxindia.com/)** for downloading through Internet to the members system. Files can be downloaded any time through Internet or can be downloaded through Leased Line from **Friday, November 12, 2021** after trading hours.

- Install VC++ Redistributable 2008 on the system.
- Install Dot Net Framework 4.5.2 on the system.
- Double click **MCXTWS11.msi**. It will install MCX TWS TEST for mock Version **11.8.6.x**
- Double click **MCXMADMIN11.msi**. It will install MCX Member Administrator TEST for mock Version **11.8.6.x**
- Members using TWS/MAT facility and having specific local firewall access rules need to ensure that access to below mentioned IP Address should be enabled at their end for seamless connectivity to Exchange trading system.
	- IP 192.168.13.11 & Port: 9511
	- IP 192.168.13.5 & Port: 7777
	- IP 192.168.13.72 & Port: 7777
- Members using TWS over internet are requested to follow below mentioned steps after installation:
	- Start TWS
	- Go to Tools  $\rightarrow$  System configuration
	- Select Mode of Connectivity as "**Internet**"
	- Click on Modify
	- System will set the configuration as selected and TWS will be closed.
	- Start TWS and login to the mock environment of MCX.
- Members using MAT/TWS over Leased Line are requested to follow below mentioned steps after installation:
	- Start MAT/TWS
	- Go to Tools  $\rightarrow$  System configuration
	- Select Mode of Connectivity as "**Dedicated**".
	- Select Market Data Updates as "**High**".
	- Click on Modify.
	- System will set the configuration as entered / selected and TWS / MAT will be closed.
	- Start MAT/TWS and login to the mock environment of MCX.